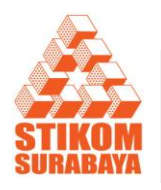

JSIKA Vol 3, No 2 (2014) ISSN 2338-137X

Jurnal Sistem Informasi Situs Jurnal : http://jurnal.stikom.edu/index.php/jsika

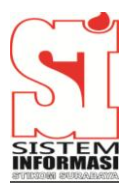

# **Rancang Bangun Sistem Informasi Daya Tarik Wisata Berbasis Web (Studi Kasus Dinas Kebudayaan dan Pariwisata Jawa Timur)**

**Febrian Nanda Pratama1)Sulistiowati 2) Julianto Lemantara<sup>3</sup>)**

S1/Jurusan Sistem Informasi STMIK Stikom Surabaya Jl. Raya Kedung Baruk 98 Surabaya, 60298 email: 1) pha\_che\_oke@yahoo,com, 2) sulist@stikom.edu, 3) julianto@stikom.edu

### *Abstract:*

*One indicator of the success of tourism is a tourism information is complete and accurate. As long as this information details about the East Java tourism only in book form at the Department of culture and tourism (East Java), so that prospective tourists should come at the Department of culture and tourism of East Java, to find out information on excursions in East Java.*

*The solution to the difficulty in knowing no tourist information tour of East Java is the Department of culture and tourism provide tourist information East Java more accessible, so that tourists can be easier in knowing that tourism is going to go. Therefore the web application need to be made, so as to help travelers in East Java tourism information knowing that complete anywhere and anytime. In addition, in the web application there is location information about tourism in East Java by using the Google Maps API as supporters in the display map.*

*Keywords :Tourism, Web Application, Tourist Information System, MySql, PHP.*

Pariwisata adalah suatu perjalanan yang dilakukan untuk rekreasi atau liburan. Menurut Undang-Undang RI nomor 10 tahun 2009, tentang pariwisata dijelaskan bahwa wisata adalah kegiatan perjalanan yang dilakukan oleh seseorang atau sekelompok orang dengan mengunjungi tempat tertentu untuk tujuan rekreasi, pengembangan pribadi, atau mempelajari daya tarik wisata yang dikunjungi, dalam jangka waktu sementara. Pariwisata di masa depan akan menjadi industri andalan yang terus ditumbuhkembangkan guna menyumbang devisa negara secara signifikan. Banyak negara bergantung banyak dari industri pariwisata ini sebagai sumber pajak dan pendapatan nasionalnya.

Salah satu indikator keberhasilan pariwisata adalah meningkatnya kunjungan wisatawan, karena dengan meningkatnya kunjungan akan berdampak pada kelangsungan usaha pariwisata. Menurut Dinas Kebudayaan dan Pariwisata Jawa Timur (2012), dari tahun 2008 sampai 2012 tingkat kunjungan wisatawan mancanegara dan wisatawan domestik meningkat.

Dari peningkatan tersebut terdapat beberapa faktor yang menyebabkan peningkatan jumlah pengunjung dari tahun 2008 sampai tahun 2012 yaitu daya tarik wisata yang berkembang pesat pada Jawa Timur. Karena pariwisata Jawa Timur dinilai potensial dan semakin berkembang maka wisatawan menjadi semakin sulit untuk mengetahui wisata yang ada di Jawa Timur. Selama ini informasi detail mengenai wisata Jawa Timur hanya dalam bentuk buku yang berada pada Dinas Kebudayaan dan Pariwisata Jawa Timur, sehingga calon wisatawan harus datang pada

Dinas Kebudayaan dan Pariwisata Jawa Timur, untuk mengetahui informasi wisata-wisata di Jawa Timur.

Dari masalah tersebut apabila tidak ditindaklanjuti akan berakibat sulitnya calon wisatawan dalam mendapatkan informasi lengkap mengenai wisata Jawa Timur. Solusi agar wisatawan tidak kesulitan dalam mengetahui informasi wisata Jawa Timur adalah pihak Dinas Kebudayaan dan Pariwisata memberikan informasi pariwisata Jawa Timur yang lebih mudah diakses, sehingga wisatawan dapat lebih mudah dalam mengetahui pariwisata yang akan dituju. Oleh karena itu aplikasi web perlu dibuat, sehingga dapat membantu wisatawan dalam mengetahui informasi pariwisata Jawa Timur yang lengkap di mana saja dan kapan saja. Selain itu, dalam aplikasi web tersebut terdapat informasi lokasi mengenai pariwisata pada Jawa Timur dengan pariwisata pada Jawa Timur dengan menggunakan Google Maps API sebagai pendukung dalam menampilkan peta, sehingga wisatawan dapat menuju lokasi wisata dengan mudah.

### **METODE**

Menurut hasil wawancara dan observasi yang dilakukan pada pihak kabag Objek Daya Tarik Wisata (ODTW) dinas kebudayaan dan pariwisata Jawa Timur. Kabag ODTW mengatakan bahwa daya tarik wisata Jawa Timur sangat beragam dan selalu bertambah pada setiap tahunnya, sedangkan informasi mengenai daya tarik wisata kurang memadai dalam mengedukasi calon wisata Jawa Timur. Calon wisatawan membutuhkan informasi yang jelas serta dapat mengetahui informasi lokasi daya tarik tersebut. Dari hal tersebut maka dinas kebudayaan dan pariwisata Jawa Timur membuat sebuah buku direktori daya tarik wisata, tetapi pihak dinas kurang dalam menyajikan informasi tersebut kepada kalayak ramai.

Jawa Timur mempunyai banyak daya tarik wisata, hal ini membuat calon wisatawan kesulitan dalam mengetahui informasi lengkap daya tarik wisata seluruh Jawa Timur. Menurut Dinas Kebudayaan dan Pariwisata Jawa Timur (2012), dari tahun 2008 sampai 2012 tingkat kunjungan wisatawan mancanegara dan wisatawan domestik meningkat. Dari hal tersebut dapat diketahui bahwa daya tarik wisata Jawa Timur dinilai potensi

Selanjutnya menentukan *input, process*  dan *output* sistem, dan dalam hal ini digambarkan dalam blok diagram dapat dilihat pada gambar 1.

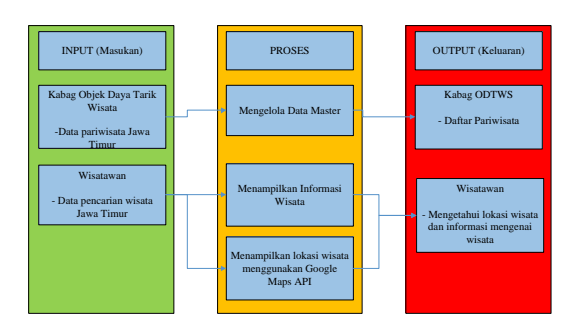

Gambar 1. Blok Diagram

Blok diagram di atas berguna untuk menggambarkan garis besar yang menjadi *input*, *process*, dan *output* dalam sistem informasi daya tarik wisata Jawa Timur. *Input* ini meliputi : Datapariwisata Jawa Timur dan Data Pencarian wisata Jawa Timur. Sedangkan prosesnyameliputi :

- a. Pengolahan Data Master
- b. Menampilkan informasi wisata
- c. Menampilkan informasi lokasi DTW menggunakan google api

Sedangkan *output*nya adalah :daftar pariwisata dan informasi pariwisata yang dicari serta informasi lokasi yang dicari oleh wisatawan

Representasi lebih lanjut terkait aliran dokumen sistem informasi daya tarik wisata Jawa Timur dan merupakan proses kerja didalamnya digambarkan dalam *system flow. Sistem Flow* dapat dilihat pada gambar 2. *System Flow* ini mencakup proses komputer dan file untuk penyimpanan data, seperti terlihat pada gambar 2berikut :

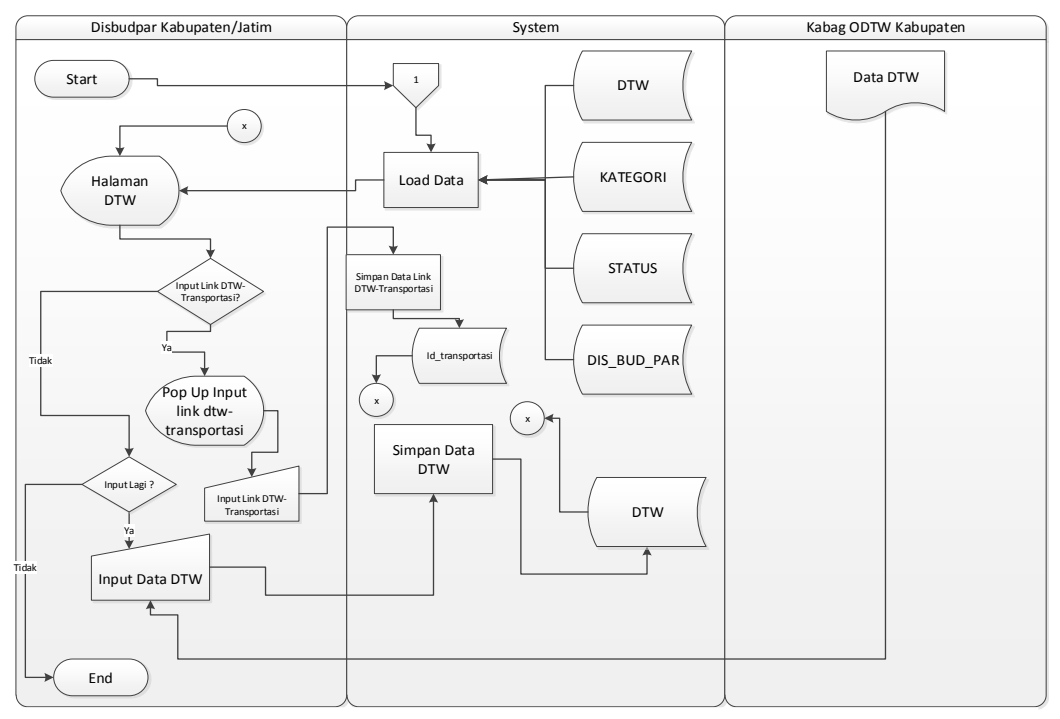

Gambar 2 *System Flow* Penglelolaan data DTW

Penjelasan pada System Flow pengelolaan data DTW adalah sebagai berikut :

Dalam proses input data DTW dapat dilakukan oleh Dinas Kebudayaan dan Pariwisata Jawa Timur dan Dinas Kebudayaan dan Pariwisata Kabupaten hanya saja pihak Dinas Kebudayaan dan Pariwisata kabupaten/kota hanya dapat menggunakan beberapa menu yang disediakan oleh sistem seperti sistem input data DTW, input data penginapan, input data transportasi, update data DTW, update data penginapan zdan update data transportasi, operator melakukan input data DTW yang mana data DTW tersebut diperoleh dari kabag ODTW Dinas Kebudayaan dan Pariwisata Jawa Timur/Kabupaten.

Proses yang dilakukan dalam sistem adalah ketika operator membuka halaman input DTW sistem akan memuat data dari database yaitu berupa tabel DTW, Kategori, Status, Disbudpar. Kemudian, operator melakukan input data DTW dan disimpan kedalam tabel DTW. Setelah memasukkan data kedalam tabel DTW maka akan secara otomatis membuka halaman input DTW kembali dan apabila operator memilih input link dtw-transportasi maka akan muncul pop up input link dtw-transportasi pada halaman input dtw. Jika apabila tidak memilih link dtw-transportasi maka pengguna dapat melakukan input kembali dan apabila tidak melakukan input kembali maka sistem sudah selesai.

*Breakdown* dari *system flow* diatas akan digambarkan dalam sebuah diagram yang bernama *Data Flow Diagram (DFD).* Diagram ini merupakan cara untuk memodelkan proses dalam analisis dan perancangan perangkat lunak, khususnya dengan pendekatan terstrutur. Pada data Flow Diagram akan dijelaskan mengenai aliran data yang ada dalam sistem. Semua masukan dan keluaran dari sistem akan digambarkan dengan jelas, fungsionalitas dari sistem informasi ini juga akan terlihat dengan jelas. Adapun penjelasan dari *DFD* tersebut dapat dilihat pada gambar 3.

Pada *context diagram* yang ditunjukkan oleh gambar 3 menunjukkan aliran pertama dilakukan oleh dinas kebudayaan dan pariwisata Jawa Timur dalam mengelola data master kabupaten, status, kategori, disbudpar dan user. Setelah pihak dinas kebudayaan dan pariwisata Jawa Timur telah melakukan *input* data master maka, dinas kebudayaan dan pariwisata

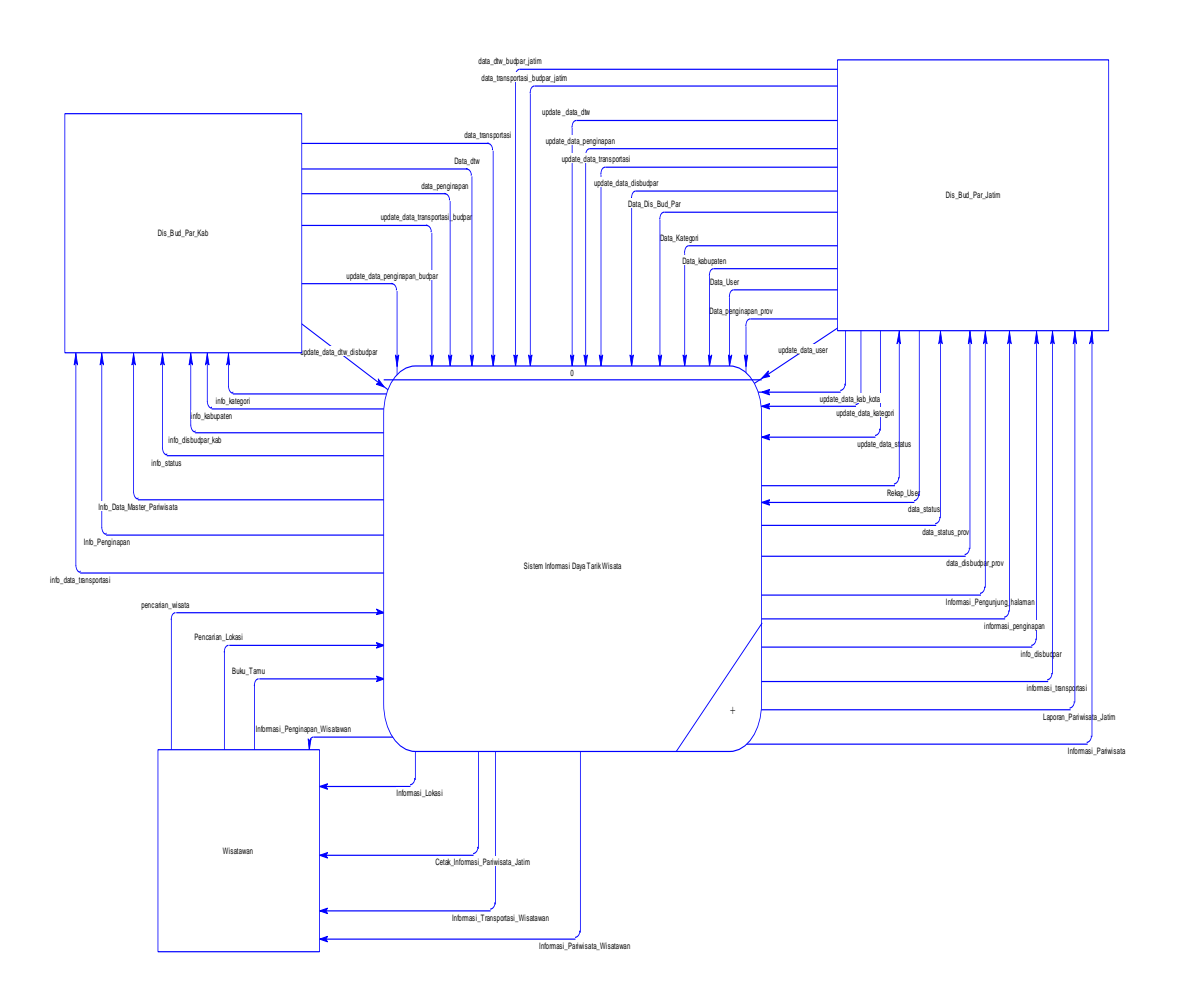

Gambar 3*Context Diagram*

kabupaten/kota dapat melakukan input data DTW, input data transportasi, input data penginapan. Selain itu, dinas kebudaayan dan pariwisata Jawa Timur juga dapat melakukan input data DTW, penginapan, transportasi.

### **HASIL DAN PEMBAHASAN**

Menjawab permasalahan diatas dengan tujuan menghasilkan rancang dan bangun sistem informasi daya tarik wisata yang membantu pihak dinas kebudayaan dan pariwisata Jawa Timur dalam mengelola data daya tarik wisata dan dipihak wisatawan dapat mengetahui daya tarik wisata pada seluruh Jawa Timur. Diharapkan dapat mempermudah mengelola data DTW dan disisi wisatawan dapat mempermudah dalam mengetahui informasi daya tarik wisata Jawa Timur dan informasi lokasinya.

Berikut tampilan dari sistem informasi daya tarik wisata Jawa Timur :

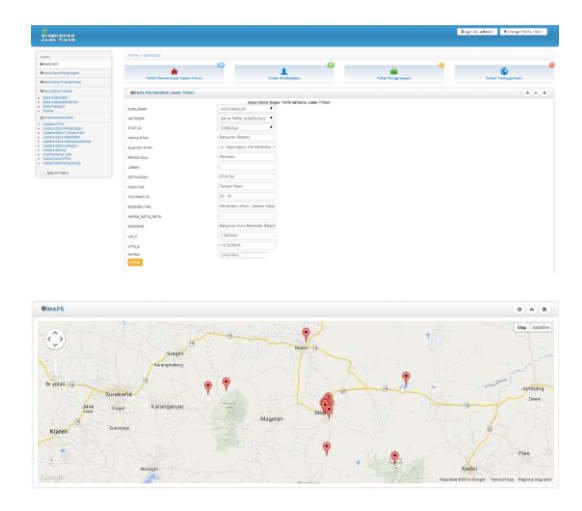

Gambar 4 FormInput Data DTW

F.N. Pratama/ Sulistiowati/ J. Lemantara/ JSIKA Vol 3, No 2 (2014) ISSN 2338-137X

Gambar 4 yaitu input data DTW,Halaman ini menampilkan data DTW yang telah dimasukkan pada database serta menampilkan peta digital. Pengguna disini dapat melakukan input data DTW dengan mengisi form yang disediakan oleh siste informasi. Untuk melakukan input data pengguna memilih dahulu disbudpar, kategori dan status DTW lalu mengisi data-data yang terkait dengan informasi DTW yang akan dimasukkan dalam database. Form kedua dalam sistem ini adalah memasukkan data penginapan, seperti tampak pada gambar 5 :

| $\alpha$<br><b>BISBURFAR</b>                                                                                                    |                                              |                         |                        |                                                       |                                         |                   | August selector & DargeThera/Ikla- |                               |  |
|----------------------------------------------------------------------------------------------------|----------------------------------------------|-------------------------|------------------------|-------------------------------------------------------|-----------------------------------------|-------------------|------------------------------------|-------------------------------|--|
| <b>MAYA</b>                                                                                                    | Nome / Penginson                             |                         |                        |                                                       |                                         |                   |                                    |                               |  |
| <b>Allahaard</b>                                                                                                    |                                              |                         |                        |                                                       |                                         |                   |                                    |                               |  |
| @input Data Renginagen                                                                                                    | <b>Olista Penginsaan Jawa Timur</b>          |                         |                        |                                                       |                                         |                   |                                    | 0.14.18                       |  |
| <b>Minout Data Transportas!</b>                                                                                                    |                                              | Input Data Penginsgan   |                        |                                                       |                                         |                   |                                    |                               |  |
| <b>William English Master</b>                                                                                                    | Exhibition and part                          | RONDONORO               | ٠                      |                                                       |                                         |                   |                                    |                               |  |
| · Data Diskutter<br>. Data Kalumatan Maha<br>- Data Kabupati<br>a Galva                                                                                                    | Janic                                        | <b>Britanji 3</b>       |                        |                                                       |                                         |                   |                                    |                               |  |
|                                                                                                    | Hama Penginapan                              | <b>Let view</b>         |                        |                                                       |                                         |                   |                                    |                               |  |
| <b>Girls in Language Balla</b>                                                                                                    |                                              | <b>Camer besumen 14</b> |                        |                                                       |                                         |                   |                                    |                               |  |
| · United Stat<br>. Godate Data Penginapan<br>. Godate Data Tramportas<br>- Undata Data Distudian<br>. Undata Data Kalkusahan/Kida<br>. Undata Data Katagori<br>· Undata Status<br>. Hairlangsarillar<br>. Catal Esta USA<br>. Catak Esta Penguniung | <b>Facilities</b>                            |                         |                        |                                                       |                                         |                   |                                    |                               |  |
|                                                                                                    | Alamat/Neginapan A. XIS Herguniacorp No. 859 |                         |                        |                                                       |                                         |                   |                                    |                               |  |
|                                                                                                    | <b>His Tailo</b>                             | <b>ESTRENT</b>          |                        |                                                       |                                         |                   |                                    |                               |  |
|                                                                                                    | <b>Creat</b>                                 | (anvier@ainco.com       |                        |                                                       |                                         |                   |                                    |                               |  |
| C) Alas an many                                                                                                    | Deskrips Penginapan Penginapan jang sejadi   |                         |                        |                                                       |                                         |                   |                                    |                               |  |
|                                                                                                    | <b>Company</b><br><b>Alleia Penginapan</b>   |                         |                        |                                                       |                                         |                   |                                    | 0.018                         |  |
|                                                                                                    |                                              |                         |                        |                                                       | Search.                                 |                   |                                    |                               |  |
|                                                                                                    | I * représerance                             |                         |                        |                                                       |                                         |                   |                                    |                               |  |
|                                                                                                    | <b>ID</b><br><b>KABIPATEN</b>                | <b>JENNIE</b>           | <b>MANA PENCINAPAN</b> | ENGALISAS                                             | <b><i>BLAMAT</i></b>                    | NO <sub>TLP</sub> | <b>CHAR.</b>                       | OCSERVIS                      |  |
|                                                                                                    | BRIGGALAS<br>٠                               | Malaki                  | <b>WOTEL HINGAAT</b>   | KAYAR KELAS 1 KNIVAR KELAS 2<br><b>KRISTER KELAKS</b> | JUDUNAL Khall, Europhalan,<br>East Java | cesteate          | <b>NEWCAST @ CHAALCOM</b>          | Penginsaan pang<br><b>HOR</b> |  |

Gambar 5*Input* Data Penginapan

Halaman *input* data penginapan ini menampilkan data penginapan yang telah dimasukkan dalam database. Pengguna disini juga dapat memasukkan data penginapan, dengan memilih sesuai dengan kabupaten dari penginapan yang akan dimasukkan pada database. Setelah itu pengguna memasukkan data yang terkait dengan data penginapan seperti : nama penginapan, jenis penginapan, fasilitas penginapan, alamat penginapan, nomor telepon penginapan, email penginapan dan deskripsi penginapan*.* Form ketiga adalah input data transportasi*,* yang dapat dilihat pada gambar 6 berikut :

| ۰<br><b>DISBUDPAR</b><br><b>JAWA TIMUR</b>                                                                                                    |                                       |                  |                             |                           |                      |                       |                                 | Linginia-admin- & Change Theme / Skin - |  |
|----------------------------------------------------------------------------------------------------|---------------------------------------|------------------|-----------------------------|---------------------------|----------------------|-----------------------|---------------------------------|-----------------------------------------|--|
| <b>MAIN</b>                                                                                                    | Hame / Transportas)                   |                  |                             |                           |                      |                       |                                 |                                         |  |
| <b>Artistheart</b>                                                                                                    |                                       |                  |                             |                           |                      |                       |                                 |                                         |  |
| Wrest Data Penginasan                                                                                                    | <b>O</b> Data Transportasi Jawa Timur | 0 A.8            |                             |                           |                      |                       |                                 |                                         |  |
| <b>Otrast Data Transported</b>                                                                                                    |                                       |                  |                             | <b>Input Transportasi</b> |                      |                       |                                 |                                         |  |
| <b>Ofrost Data Master</b>                                                                                                    | Name Transportage                     | Zeta Doress      |                             |                           |                      |                       |                                 |                                         |  |
| . Data Disturban<br>- Data Kabupaten/Kota                                                                                                    | <b>Jenis Transk</b>                   | <b>Bus AKD</b> P |                             |                           |                      |                       |                                 |                                         |  |
| - Data Kategori<br>a Status                                                                                                    | <b>Jenic Angliatan</b>                | <b>Due</b>       |                             |                           |                      |                       |                                 |                                         |  |
| <b>GD-fair Łenance Oats</b>                                                                                                    | Terminal Awal                         | Purabaya         |                             |                           |                      |                       |                                 |                                         |  |
| . Update DTw<br>- Update Deta Penginasan<br>. Update Data Transportas!<br>. Undate Data Distustion<br>. Undate Data Kabupaten/Kota<br>- Update Deta Kategori | <b>Tarming side</b>                   | Madison          |                             |                           |                      |                       |                                 |                                         |  |
|                                                                                                    | Desiriesi Transaertasi                |                  | SURHAYA - KERTOSONO - IIMDI |                           |                      |                       |                                 |                                         |  |
|                                                                                                    | Hanga                                 | 11000b           |                             |                           |                      |                       |                                 |                                         |  |
| . Update Status<br>a Afalatenance User<br>. Cetak Data DYW<br>- Cetak Data Penguniang                                                                        | <b>Street</b>                         |                  |                             |                           |                      |                       |                                 |                                         |  |
| Alexandrew                                                                                                    | <b>Albata Transportasi Jawa Timur</b> | 0 A.8            |                             |                           |                      |                       |                                 |                                         |  |
|                                                                                                    | to # records per page                 |                  |                             |                           |                      | Search:               |                                 |                                         |  |
|                                                                                                    | 10<br>Nama Transportasi               |                  | <b>Jenis Travek</b>         | Jenis Anglutan            | <b>Terminal Awal</b> | <b>Terminal Akhir</b> | <b>DESKRIPS</b>                 | HARGA, RATA, RATA                       |  |
|                                                                                                    | PO Sumber Lamayan                     |                  | Besikton                    | Buy Mini                  | Perahasa             | Purbase               | SURABANA - NERTOSONO - HADKIN O |                                         |  |

Gambar 6Input Data Transportasi

Halaman input transportasi ini menampilkan data transportasi yang telah dimasukkan dalam database. Pengguna disini juga dapat memasukkan data transportasi, dengan mengisi form yang telah disediakan oleh sistem informasi seperti nama transpotasi, jenis trayek, jenis angkutan, terminal awal, terminal akhir, deskripsi transportasi, dan harga rata-rata transportasi. Selanjutnya adalah tampilan sistem informasi disisi wisatawan:

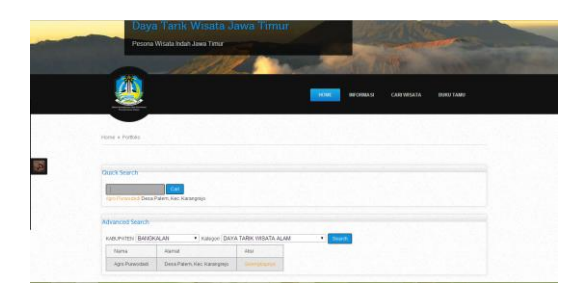

Gambar 7Halaman Cari Wisata

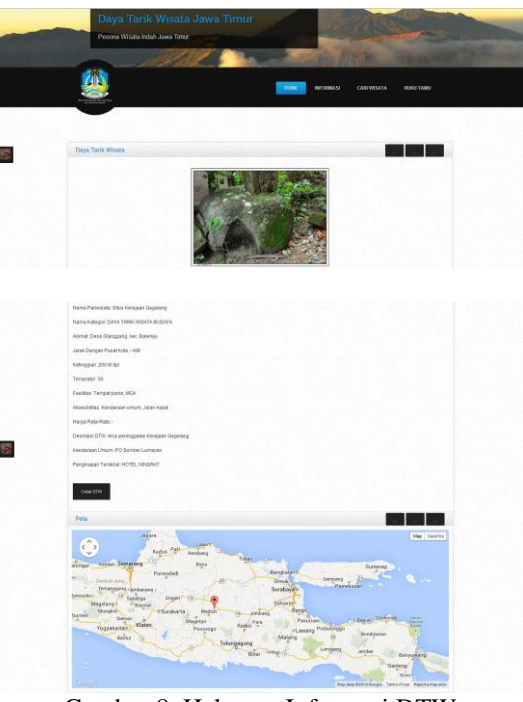

Gambar 8. Halaman Informasi DTW

Pada gambar 7 halaman cari wisata berfungsi sebagai pencarian semua informasi DTW Jawa Timur. Pengguna disini dapat mencari informasi DTW dengan memilih pencarian cepat ataupun tingkat lanjut. Apabila pengguna memilih menu pencarian cepat, pengguna dapat mengetikkan keyword DTW

F.N. Pratama/ Sulistiowati/ J. Lemantara/ JSIKA Vol 3, No 2 (2014) ISSN 2338-137X

yang akan dicari pada kolom pencarian. Jika pengguna sudah mengetikkan keyword maka, pengguna dapat memilih menu cari, secara otomatis akan muncul informasi DTW yang telah di cari oleh pengguna. Pengguna bila memilih menu pencarian tingkat lanjut, maka pengguna memilih kategori DTW dan kabupaten DTW yang akan dicari. Jika pengguna sudah memilih kategori dan kabupaten maka pengguna dapat memilih menu cari. Sedangkan gambar 8 diatas menampilkan informasi DTW yang telah dipilih oleh penngguna ketika memiilih menu selengkapnya. Jika pengguna memilih menu tersebut maka secara otomatis akan membuka halaman ini. Pengguna juga dapat mencetak halaman ini dengan memilih menu cetak yang dapat dilihat pada gambar9. Halaman selanjutnya adalah cetak data DTW wisatawan :

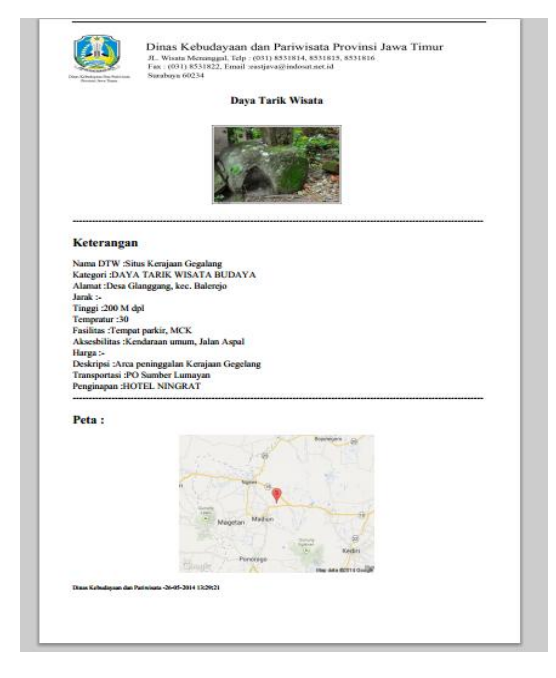

Gambar 9. Hasil cetak data DTW

### **RUJUKAN**

- Kebudayaan Dan Pariwisata Jawa Timur, 2012, DinasKebudayaan Dan Pariwisata Jawa Timur Tahun 2013 Dalam Angka, Tanpa Penerbit, Surabaya.
- UU Nomor 10 Tahun 2009 Tentang Pariwisata.

## **KESIMPULAN**

Kesimpulan yang dapat diambil dari hasil implementasi dan menjawab dari permasalahan di dinas kebudayaan dan pariwisata Jawa Timur pada bab sebelumnya adalah sebagai berikut :

- 1. Sistem informasi daya tarik wisata ini dapat membantu wisatawan dalam mengetahui informasi daya tarik wisata seluruh Jawa Timur. Wisatawan dapat mengetahui informasi lokasi daya tarik wisata berupa peta digital yang akurat serta dapat mengetahui informasi lengkap mengenai daya tarik wisata, transportasi dan penginapan pada seluruh Jawa Timur.
- 2. Sistem informasi daya tarik wisata ini dapat membantu Dinas Kebudayaan dan Pariwisata Jawa Timur/Kabupaten dalam mengelola data daya tarik wisata, transportasi dan penginapan seluruh Jawa Timur.

### **SARAN**

Adapun saran yang dapat diberikan pada penelitian ini untuk pengembangan sistem kedepan adalah sebagai berikut:

- 1. Sistem yang dibuat lebih baik jika diberikan fitur video pada setiap wisata yang disajikan pada sistem informasi daya tarik wisata.
- 2. Sistem informasi ini lebih baik jika dalam menampilkan gambar menggunakan flash.